# **ЛЕКЦІЯ 4**

**Реєстр Windows та функції API для роботи з ним. Засоби роботи з реєстром в сучасних системах програмування.**

> **Операційні системи доц.** Сінельнікова Т.Ф.

#### **РЕЄСТР WINDOWS**

У Microsoft Windows настройка здійснюється через реєстр - механізм, який спрощує зберігання параметрів додатків і службових програм.

**Реєстр** - це централізована ієрархічна база даних, що складається з декількох файлів (для програмістів, що працюють з ним, він подається як єдина база даних) і володіє наступними можливостями:

Ієрархічна організація даних програми дозволяє зберігати свої параметри довільним чином;

Підтримує багатокористувацьку роботу, він розділений на дві частини, в одній з яких зберігаються параметри локального комп'ютера (HKEY\_LOCAL\_MACHINE), а в іншій користувальницькі параметри (HKEY\_USERS);

Обмеження доступу до будь-яких розділів реєстру;

Зберігання даних різних типів, у тому числі довічних DWORD, рядків і мультірядків.

дотримуватися певних правил етикету (або угод), багато з них накладаються само<mark>ю <sub>2</sub></mark> **Реєстр** - обмежений спільний системний ресурс, у різанні з яким потрібно системою.

#### **РЕЄСТР WINDOWS**

В основі системного реєстру лежить ієрархія розділів (ключів) і значень. Розділи (ключі реєстру) можуть складатися з довільного числа підрозділів (підключей) значень. У свою чергу підрозділи володіють такими ж правами і можуть включати в себе скільки завгодно значень і нових підрозділів. назви розділів одного рівня повинні розрізнятися, крім того, в них не повинна входити зворотна коса риска. Для перегляду реєстру можна використовувати стандартну програму regedit.exe.

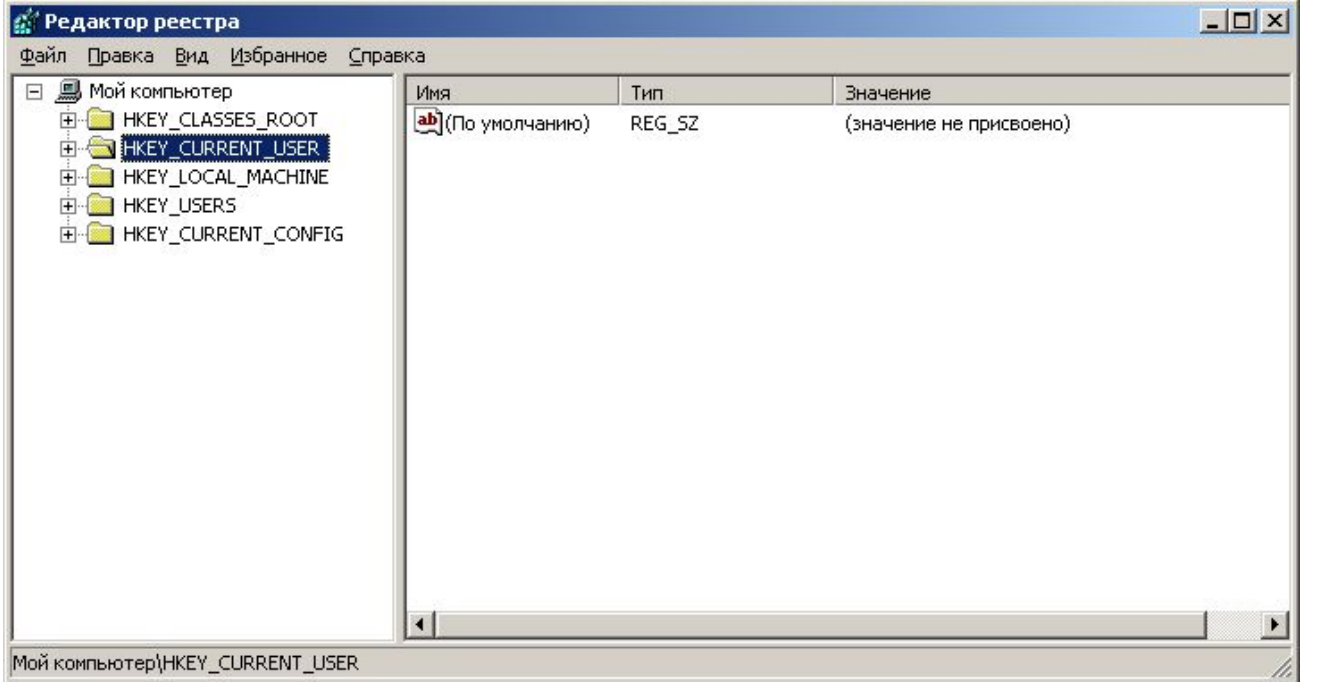

Операційні системи. Кафедра Інформатики. E-mail: informatika@kture.kharkov.ua

# **РОЗДІЛИ СИСТЕМНОГО РЕЄСТРУ WINDOWS 2000, ЩО ВИЗНАЧЕНІ ЗАЗДАЛЕГІДЬ**

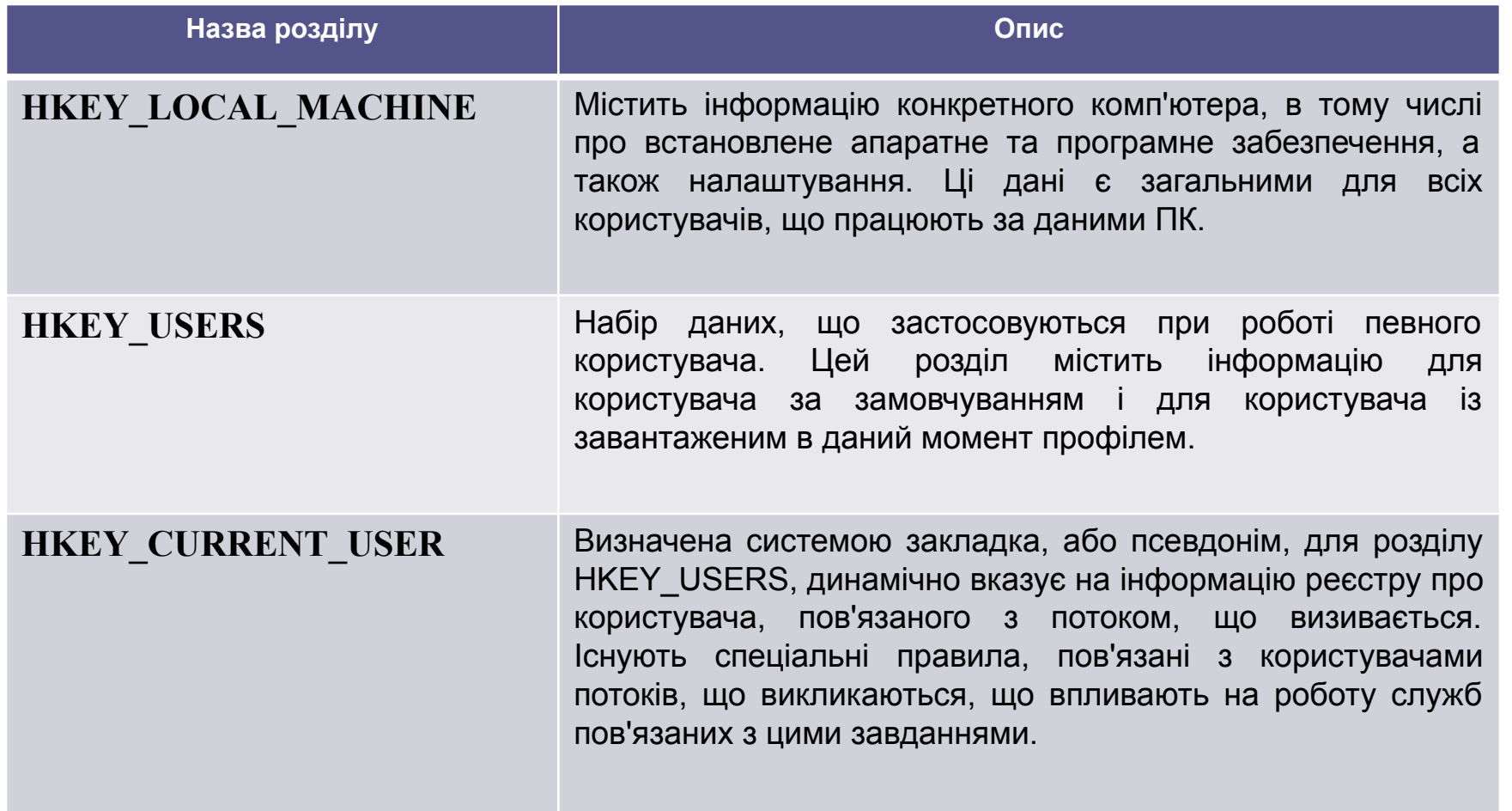

Операційні системи. Кафедра Інформатики. E-mail: informatika@kture.kharkov.ua

# **РОЗДІЛИ СИСТЕМНОГО РЕЄСТРУ WINDOWS 2000, ЩО ВИЗНАЧЕНІ ЗАЗДАЛЕГІДЬ**

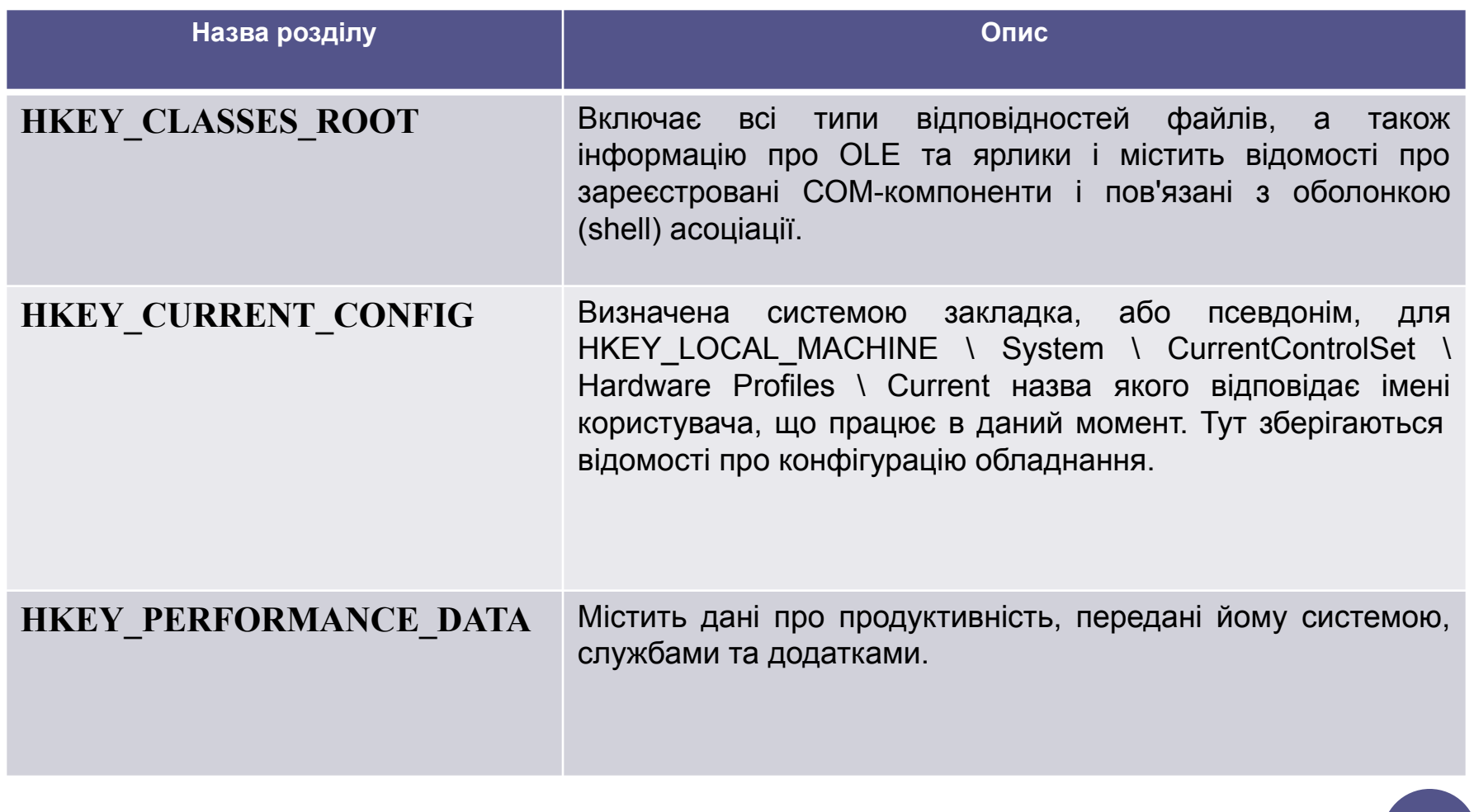

Операційні системи. Кафедра Інформатики. E-mail: informatika@kture.kharkov.ua

# **АРХІТЕКТУРА ДОСТУПУ ДО ЛІЧИЛЬНИКІВ ПРОДУКТИВНОСТІ(РОЗДІЛ HKEY\_PERFORMANCE\_DATA)**

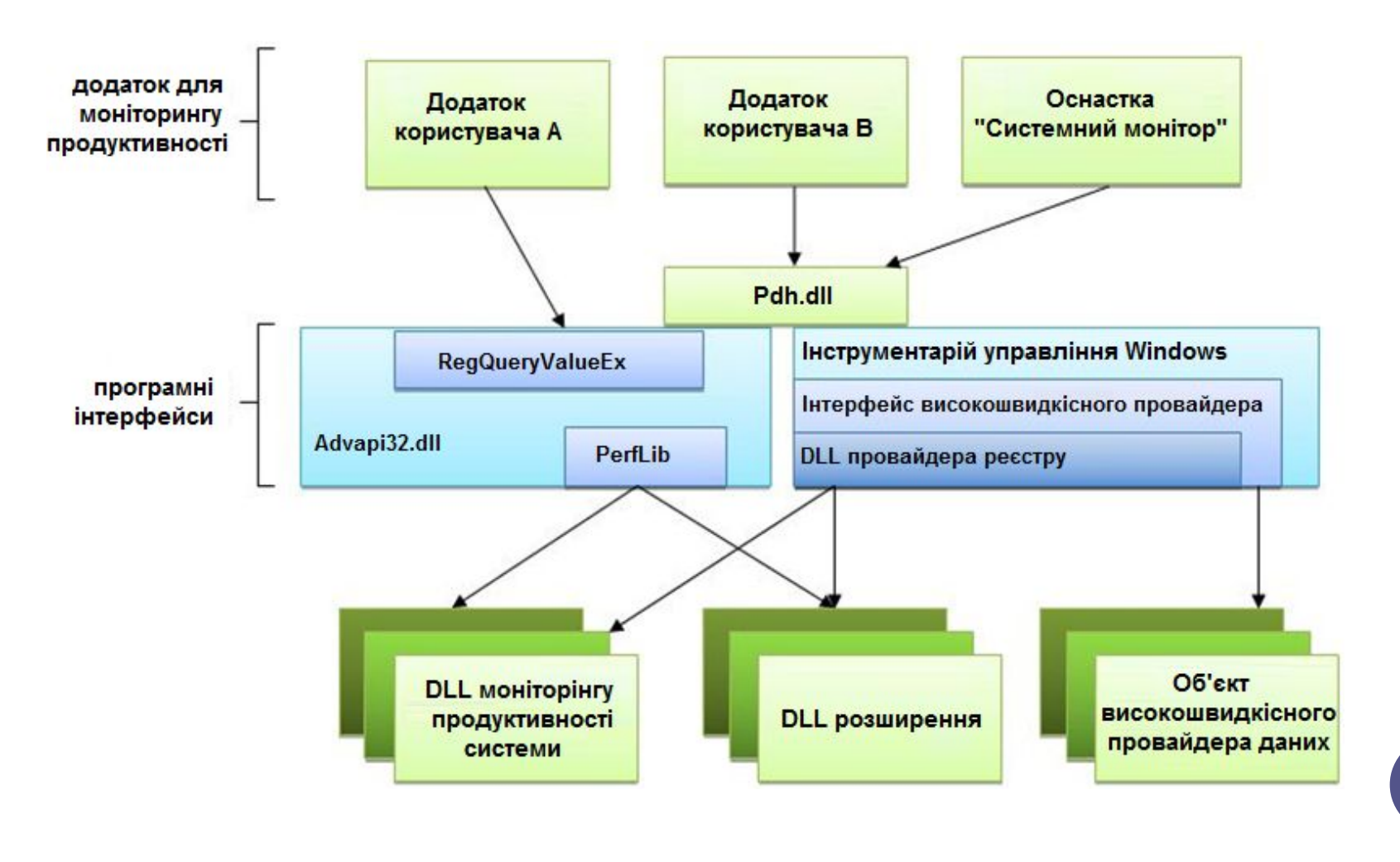

Операційні системи. Кафедра Інформатики. E-mail: informatika@kture.kharkov.ua

# **ТИПИ ДАНИХ ЗНАЧЕНЬ РЕЄСТРУ(ПОВНИЙ СПИСОК ТИПІВ ДАНИХ, ЯКІ ПІДТРИМУЄ WINDOWS**

**2000)**

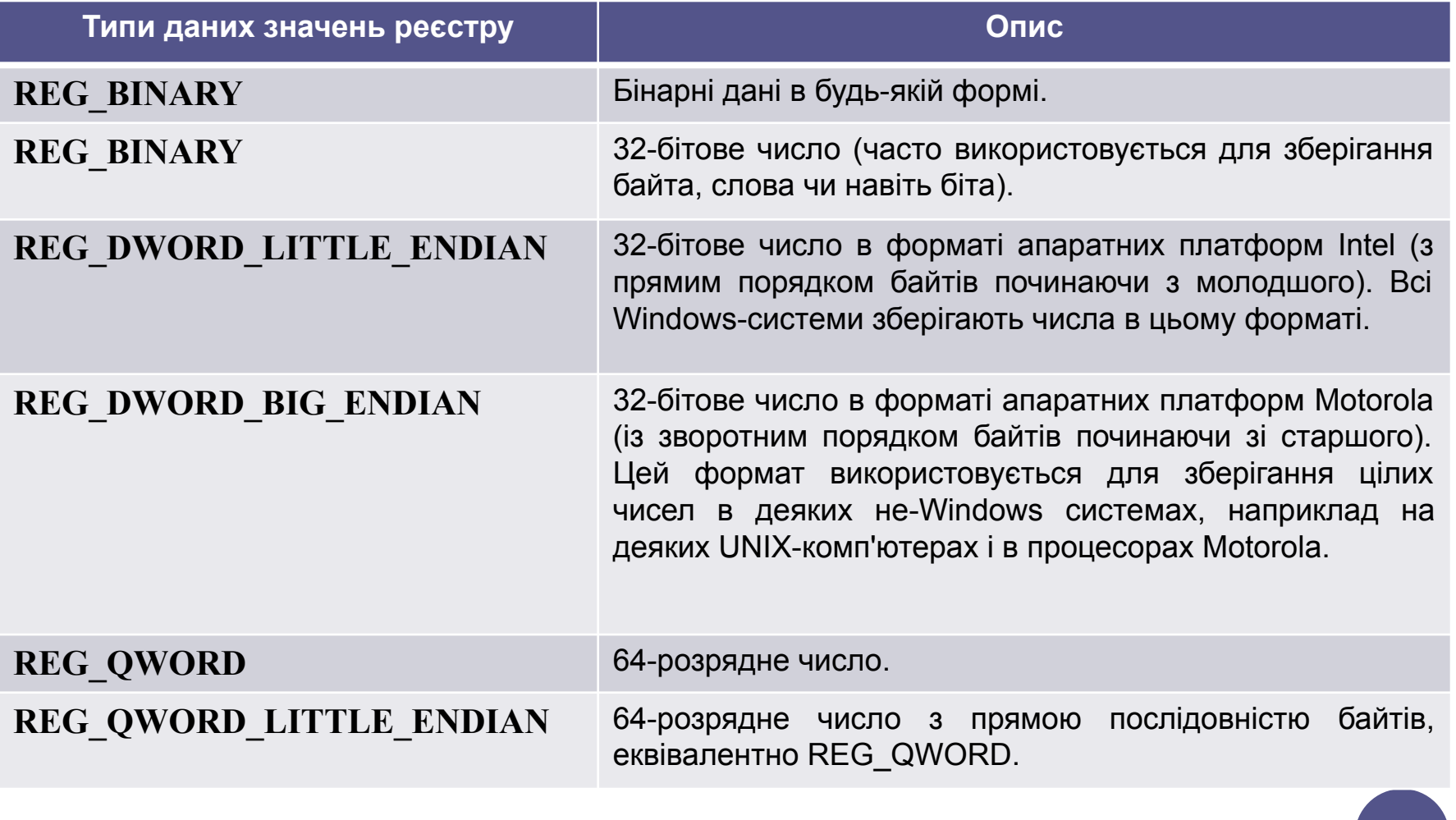

# **ТИПИ ДАНИХ ЗНАЧЕНЬ РЕЄСТРУ(ПОВНИЙ СПИСОК ТИПІВ ДАНИХ, ЯКІ ПІДТРИМУЄ WINDOWS**

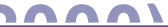

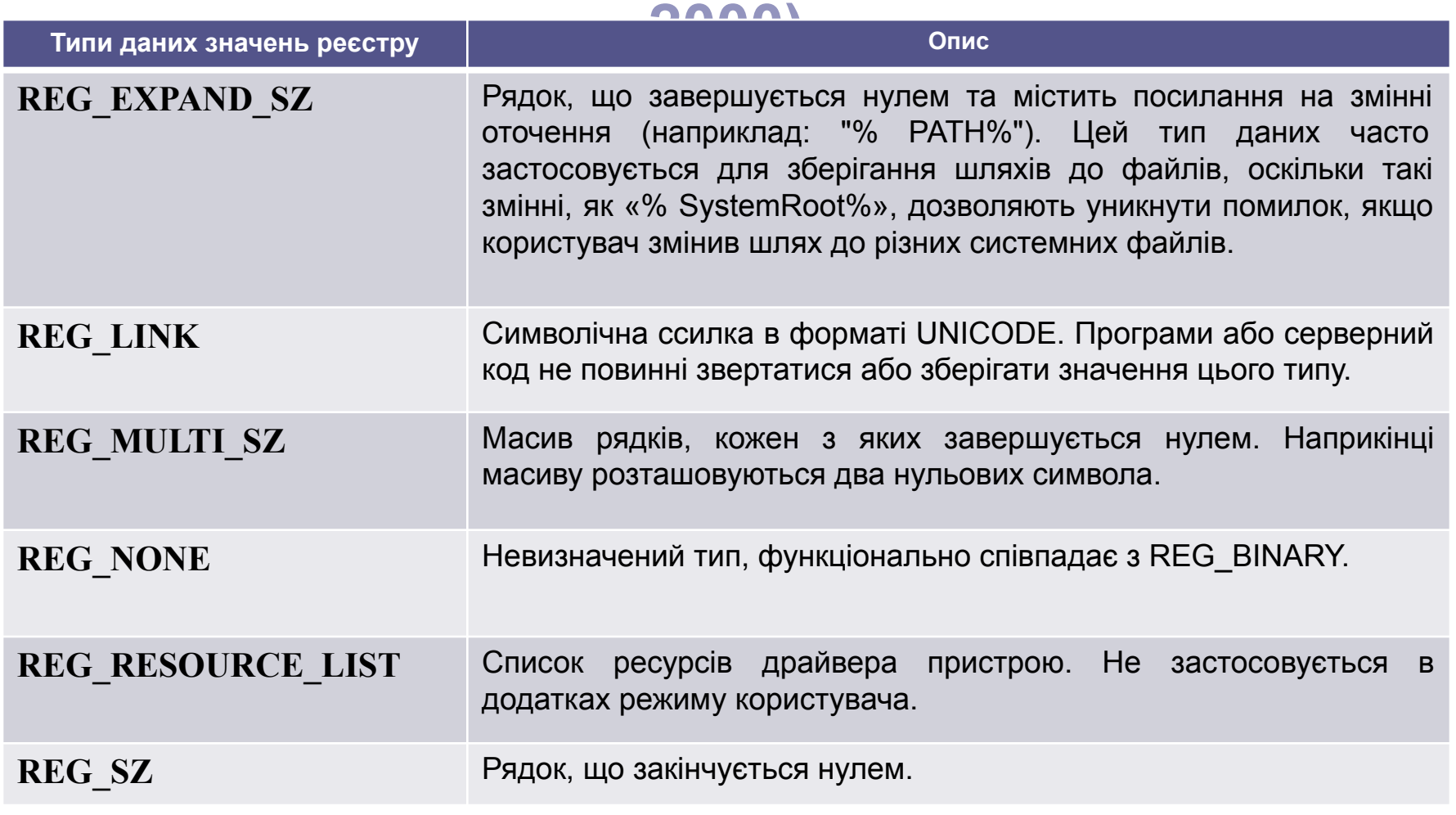

**8**

# **УГОДА ПО РОБОТІ З РЕЄСТРОМ**

**Параметри реєстру, специфічні для комп'ютера**. Існує угода, відповідно до якої програми та службові програми зберігають дані, специфічні для конфігурації виконуючого їх комп'ютера, в такій ієрархії розділів:

*HKEY\_LOCAL\_MACHINE Software Company Name Your Product Name Your Product Version (optional) Key1 Value1 Value2 Key2*

# **УГОДА ПО РОБОТІ З РЕЄСТРОМ**

#### **Параметри реєстру, специфічні для користувача.** Підрозділи

розділу HKEY\_USERS містять відомості про параметри користувача. Система автоматично встановлює відповідність між HKEY\_CURRENT\_USER і підрозділом, що описує поточний, тобто асоційованого з поточним процесом, користувача. Якщо потік запозичує права іншого користувача, всі звернення цього потоку до HKEY CURRENT USER будуть ставитися до цього користувача. Якщо програма буде звертатися до специфічної для користувача інформації реєстру, вона має дотримуватися угоди, схожої на вживане в разі для розділу **HKEY\_LOCAL\_MACHINE:**

*HKEY\_CURRENT\_USER Software Your Company Name Your Product Name Your Product Version (optional) Key1 Value1 Value2 Key2*

# **УГОДА ПО РОБОТІ З РЕЄСТРОМ**

**Дескриптор ключа (підрозділу)** (key handle) зберігається у змінній типу HKEY. Щоб отримати дескриптор ключа HKEY, необхідно використовувати функції RegOpenKeyEx або RegCreateKeyEx. Перший аргумент цих функцій має тип HKEY. При виклику будь-якої з цих функцій в якості першого аргументу можна вказати константу, наприклад ім'я одного з кореневих ключів реєстру (наприклад, HKEY\_CLASSES\_ROOT). Windows дозволяє скористатися декількома константами типу HKEY, які за умовчанням є відкритими. Цими константами є:

```
HKEY_CLASSES_ROOT
HKEY_CURRENT_USER
HKEY_LOCAL_MACHINE
HKEY_USERS
HKEY_CURRENT_CONFIG
HKEY_DYN_DATA
```
Ці константи відповідають кореневим ключам реєстру.

Операційні системи. Кафедра Інформатики. E-mail: informatika@kture.kharkov.ua

# **ДЕЯКІ(ЧАСТО ВИКОРИСТОВУВАНІ) ФУНКЦІЇ API ДЛЯ РОБОТИ З РЕЄСТРОМ**

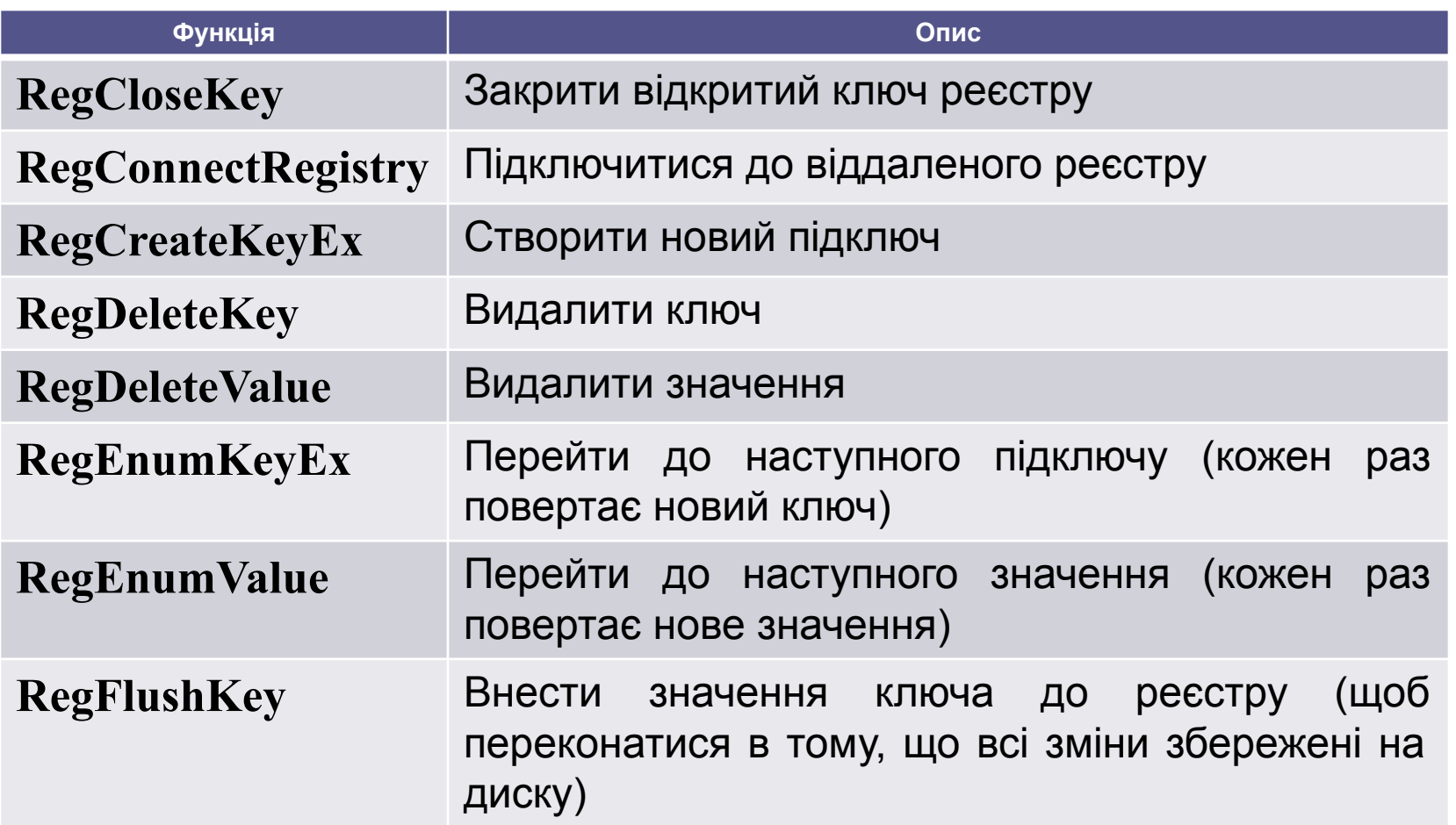

Операційні системи. Кафедра Інформатики. E-mail: informatika@kture.kharkov.ua

# **ДЕЯКІ(ЧАСТО ВИКОРИСТОВУВАНІ) ФУНКЦІЇ API ДЛЯ РОБОТИ З РЕЄСТРОМ**

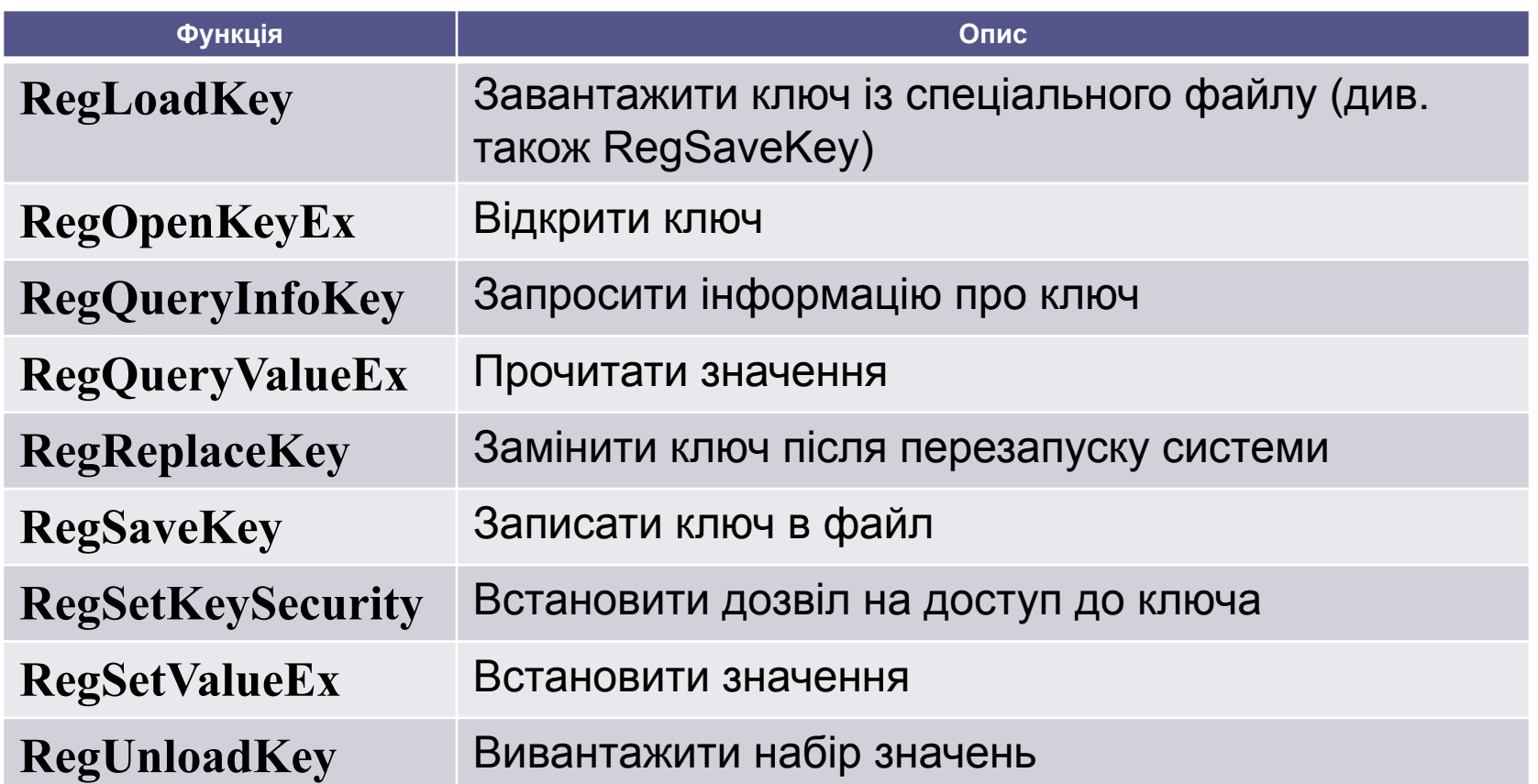

**13**

#### **ПРИКЛАД РОБОТИ З РЕЄСТРОМ**

Приклад роботи з реєстром виконує перелік вмісту ключа реєстру HKEY CURRENT USER \ Software. Робота з реєстром реалізована з використанням виключно API функцій, але в цілому дану функцію можна буде застосувати тільки в додатках ATL або MFC, в зв'язку з використанням класу CString. Функція переліку вмісту ключа реєстру HKEY\_CURRENT\_USER \ Software

```
void RegReadSample (CString &strResult)
```

```
{
     TCHAR szBuff[MAX_PATH];
     DWORD dwBSize = MAX_PATH, dwIndex = 0;
     HKEY hKey = 0;
     LONGlResult = 0;
     FILETIME ft;
     lResult = ::RegOpenKeyEx(HKEY_CURRENT_USER, _T("software"),0, 
KEY_ENUMERATE_SUB_KEYS,&hKey);
     if(lResult==ERROR_SUCCESS)
     {
           while(lResult==ERROR_SUCCESS)
           {
            lResult=::RegEnumKeyEx(hKey,dwIndex,szBuff,&dwBSize,0,0,0,&ft);
                if(lResult==ERROR_SUCCESS)
                 {
                      dwIndex++;dwBSize = MAX_PATH;
                      strResult += (CString(szBuff)+_T("\r\n"));
                 }
           }
     }
     UpdateData(0);
}
```
# **РОБОТА З РЕЄСТРОМ**

**Зауваження.** Дуже важливо при роботі з реєстром пам'ятати про особливості функції RegDeleteKey. При виклику цієї функції необхідно обов'язково перевіряти параметр, що передається в цю функцію, на наявність в ньому інформації. Цей параметр не повинен бути порожнім, інакше операційна система може бути дуже серйозно пошкоджена, особливо, якщо це Windows 98.

У разі успішного виконання функцій RegOpenKeyEx, RegEnumKeyEx, повертається значення ERROR\_SUCCESS. При виконанні функції RegOpenKeyEx використан параметр KEY\_ENUMERATE\_SUB\_KEYS, який вказує тип маски доступу до ключів реєстру. Вказане значення не єдине. Всі можливі значення цього параметра наведені в таблиці.

# **РОБОТА З РЕЄСТРОМ**

При роботі з реєстром необхідно пам'ятати, що доступ до реєстру в цілому і до його ключів зокрема регулюється правами користувача, профіль якого активний в даний момент на комп'ютері. Це стосується операційних систем сімейства Windows NT, а в ОС Windows 98/Me ці обмеження не діють. Облік прав користувача вкрай важливий, оскільки програми, що працюють з реєстром можуть не мати доступу до тих чи інших ключів в залежності від прав користувача. Повний доступ до реєстру мають програми, що запускаються в режимі адміністратора або користувачів з правами адміністратора.

#### **ЗНАЧЕННЯ ТИПІВ ДОСТУПУ ДО КЛЮЧІВ РЕЄСТРУ**

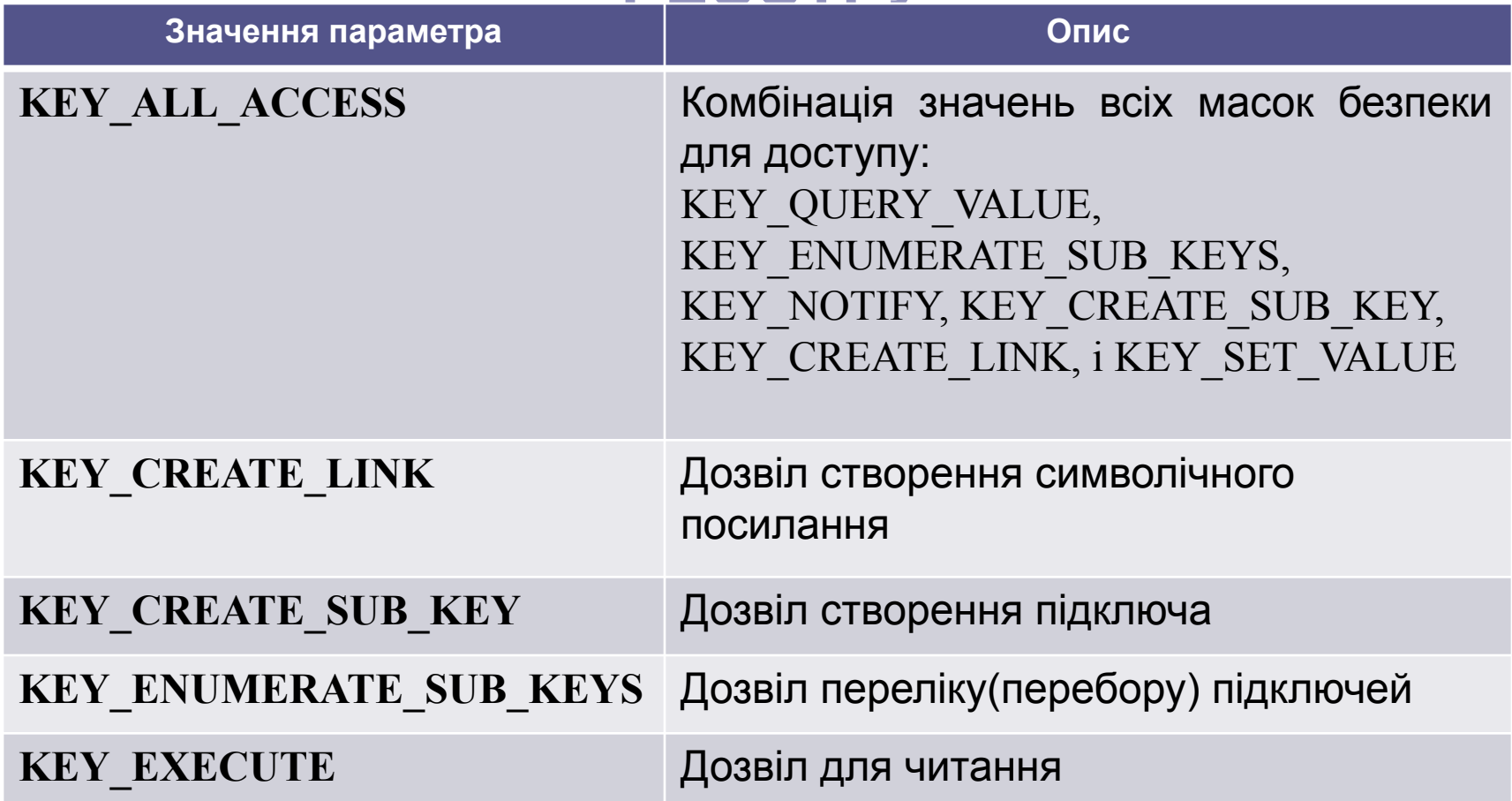

### **ЗНАЧЕННЯ ТИПІВ ДОСТУПУ ДО КЛЮЧІВ РЕЄСТРУ**

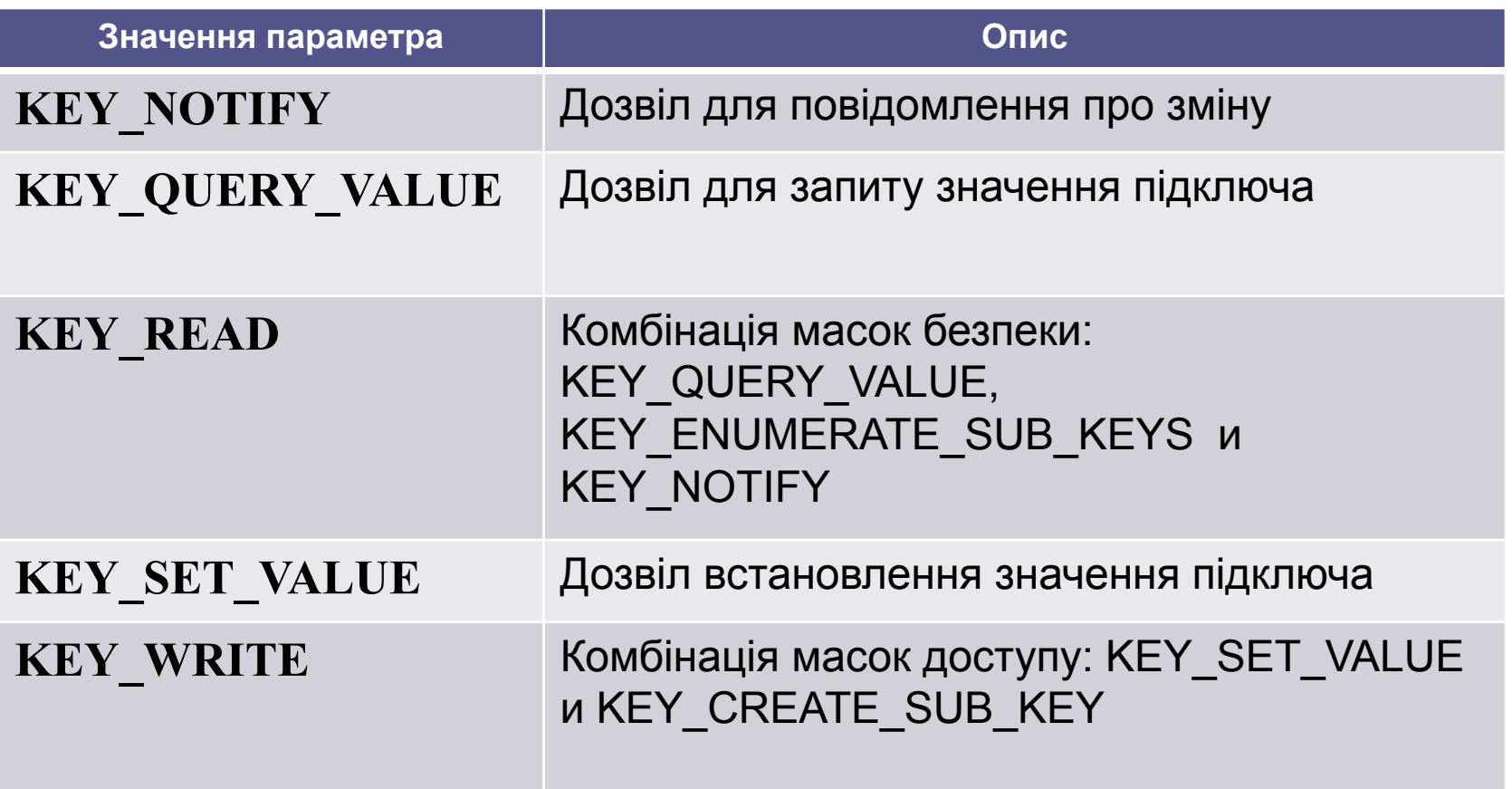

**18**

### **МОДИФІКАЦІЯ РЕЄСТРУ З ВИКОРИСТАННЯМ REG ФАЙЛА**

Для модифікації (додавання) великої кількості даних в реєстр можна використовувати REG-файли. Це файли, про які згадувалося при описі функції LoadKey. **REG-файли** - це прості текстові ASCII-файли з інформацією про вміст реєстру. REG-файл можна створити з використанням програми REGEDIT за допомогою пункту меню Export цієї програми. Також REG-файл можна створити самостійно, за допомогою будь-якого текстового редактора. Приклад такого файлу наводиться нижче:

Windows Registry Editor Version 5.00 [HKEY\_CURRENT\_USER\Software\MyProgram\1.0] [HKEY\_CURRENT\_USER\Software\MyProgram\1.0\Current] "Parametr1"=dword:00000001 [HKEY\_CURRENT\_USER\Software\MyProgram\1.0\Current\Start] "ProgramStart"=hex:00,00,00,00 "DefaultPath"="C:\\Program Files\\MyProgram" @="C:\\Program Files\\MyProgram\\Database"

### **МОДИФІКАЦІЯ РЕЄСТРУ З ВИКОРИСТАННЯМ REG ФАЙЛА**

Такий REG-файл можна використовувати для внесення інформації до реєстру за допомогою функції LoadKey або шляхом запуску цього файлу з програми Windows Explorer.

**20** У першому рядку файлу міститься рядок, який вказує на версію програми REGEDIT, за допомогою якої був створений даний файл. При створенні власного REG-файлу за допомогою текстового редактора, необхідно помістити це ключове слово на початку файлу. Структура файлу наступна. Після першого рядка розміщується ім'я ключа в квадратних дужках, потім можна розмістити одну або кілька пар ім'я / значення. Знак @ позначає значення ключа за замовчуванням. Імена та значення повинні бути поміщені в лапки за винятком символу «?», Який відповідає значенню за замовчуванням. Замість символу «\» слід використовувати «\ \» (два поспіль символу). В кінці файлу слід додати порожній рядок, інакше REGEDIT може проігнорувати останній рядок файлу.